Для настройки pppoe в верхнем меню выбираем пункт "Настройки" в выпадающем меню выбираем "Интернет".

После ввода данных подключения, нажимаем кнопку сохранить.

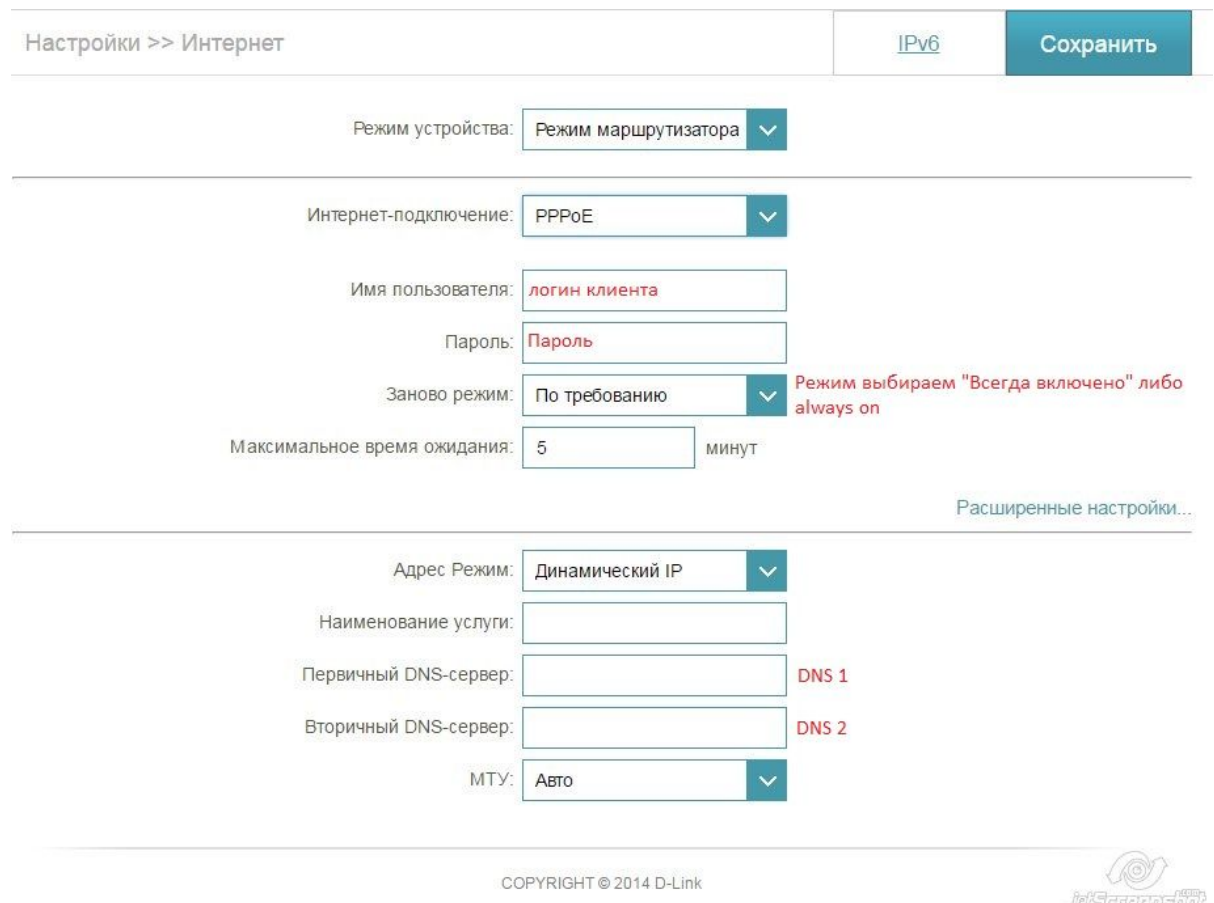

DNS настраивается в этом же разделе. Необходимо нажать на строку "Расширенные настройки". И вручную указываем Первичный и Вторичный DNS адрес.

Для настройки wifi сети в верхнем меню выбираем "Настройки"-> Беспроводная сеть(WiFi)

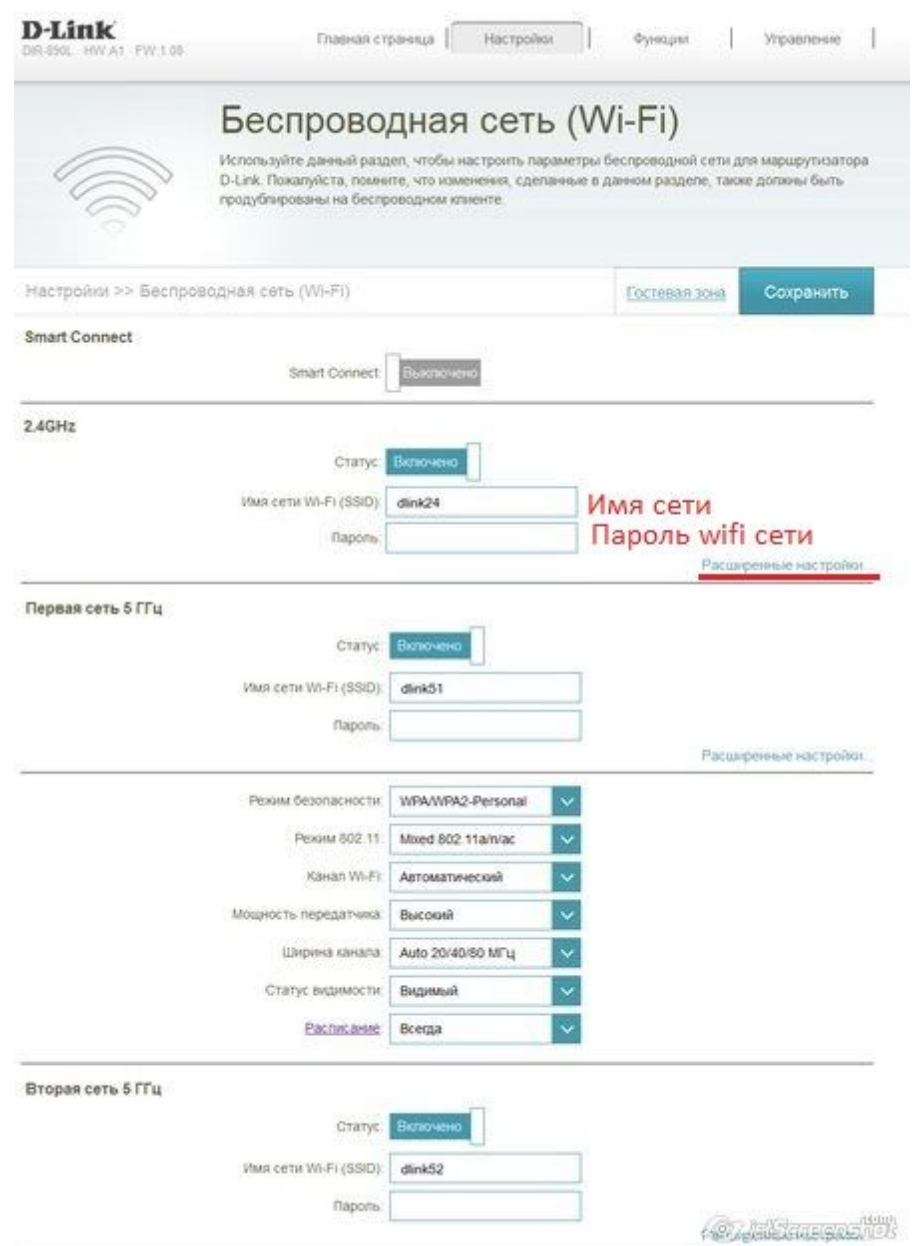

Указываем необходимое название wifi сети и пароль, при необходимости настраиваем две дополнительные чети с частотой 5ГГц. Для смены канала/выбора режима/ширины канала нажимаем на строку "Расширенные настройки".

После настроек нажимаем на кнопку "Сохранить"